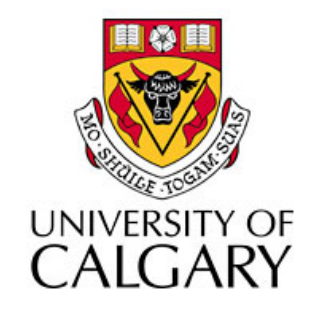

#### CPSC203 – Introduction to Problem Solving and Using Application Software

#### Winter
2010 Tutorial
8:
Mehrdad Nurolahzade

## Introduction

- If‐Then
Statement
- Pivot
Table
- Lookup Function

### If‐Then
Statement

- An If-Then statement consists of three parts: logical test, true statement, and false statement.
- Syntax
:

=IF(<logical statement>, <true statement>, <false statement>)

• Example:

 $=IF(A2 > 2, "Pass", "Fair")$ 

### Example
(1)

• If Grade is greater than or equal to 2.5 then it's a Pass, otherwise it's a Fail.

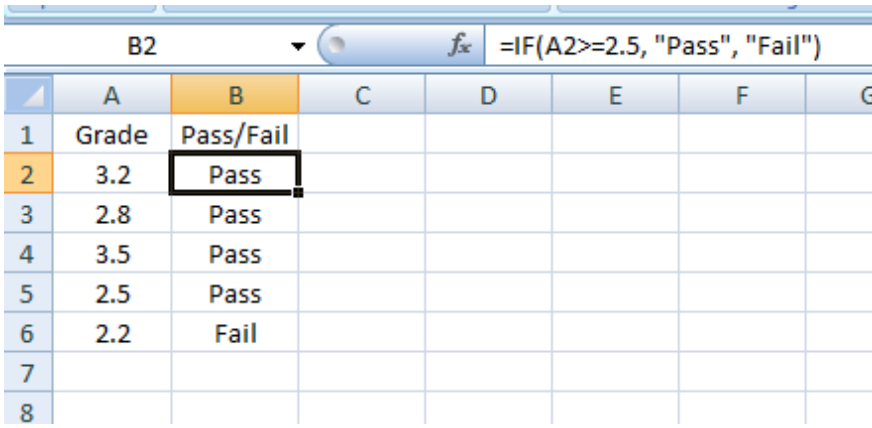

### Example
(2)

• If Grade is greater than Threshold then it's a Pass, otherwise it's a Fail.

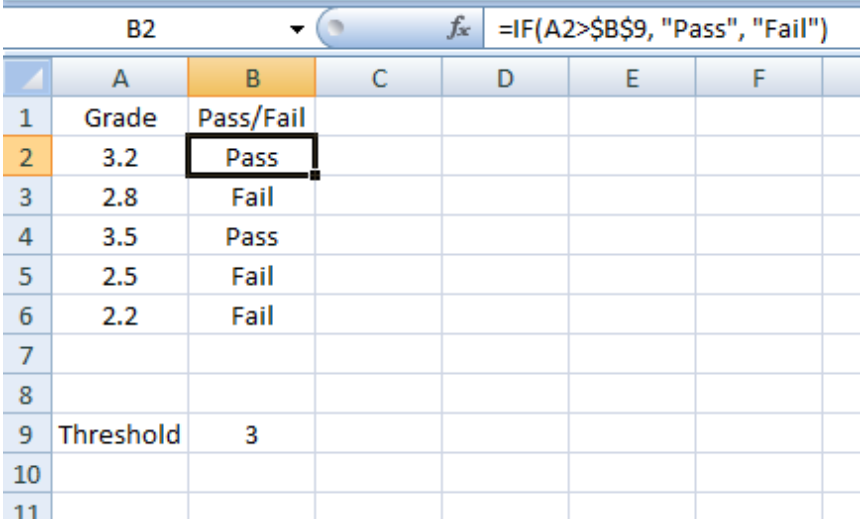

## Example
(3)

• If item is on sale then you get 10% off, otherwise
item
is
sold
regular
price.

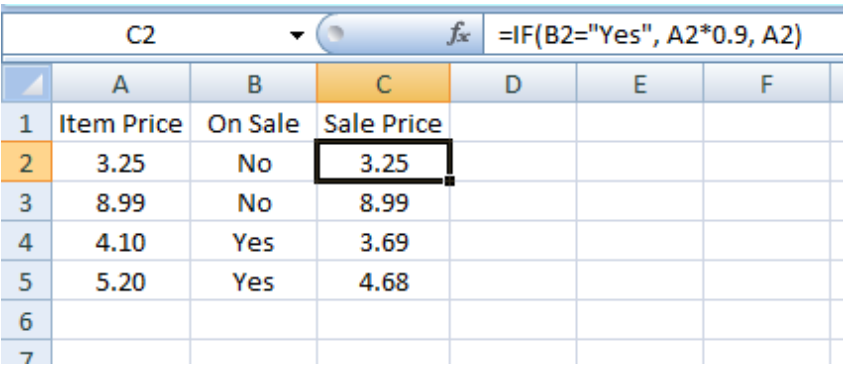

### Nested
If‐Then
Statement

- A nested If-Then statement can be created, if the
true
statement
and/or
false
statement consists
of
another
If‐Then
statement.
- Example

=IF(B2="Cat", "Kitten", IF(B2="Dog", "Puppy", "Other"))

### Example

• Calgary
transit
charges
adults
and
youth
\$2.75 and \$1.75 respectively. Children's fare is free.

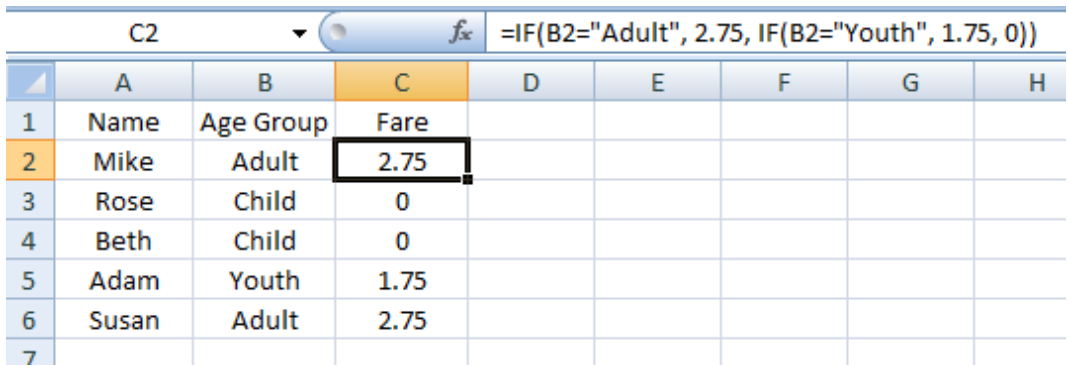

#### Exercise

• Write a nested If-Then statement that converts
point
grade
data
into
equivalent letter grade data.

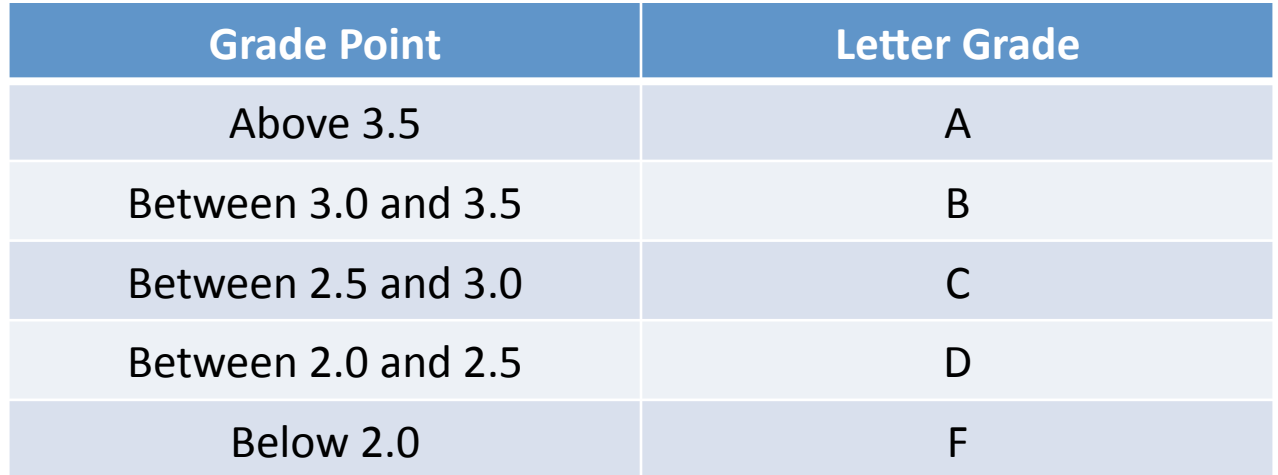

### Pivot
Table

- Pivot tables provide a mechanism to summarize
data,
and
as
a
result,
makes
it easier
to
analyze
and
present
data.
- Creating a pivot table:
	- Step
	1:
	select
	a
	range
	of
	cells.
	- Step
	2:
	select
	the
	'PivotTable'
	icon.
	- $-$  Step 3: specify the destination of the Pivot table.
	- Step
	4:
	format
	the
	Pivot
	table.

# Example
(1)

Answer the following questions for
a
huge
data
set
(a
small portion of which you can see here):

- The total admissions in 2009.
- The average of admission in Fall
2008.
- The
minimum
of
admissions in
Winter.

• …

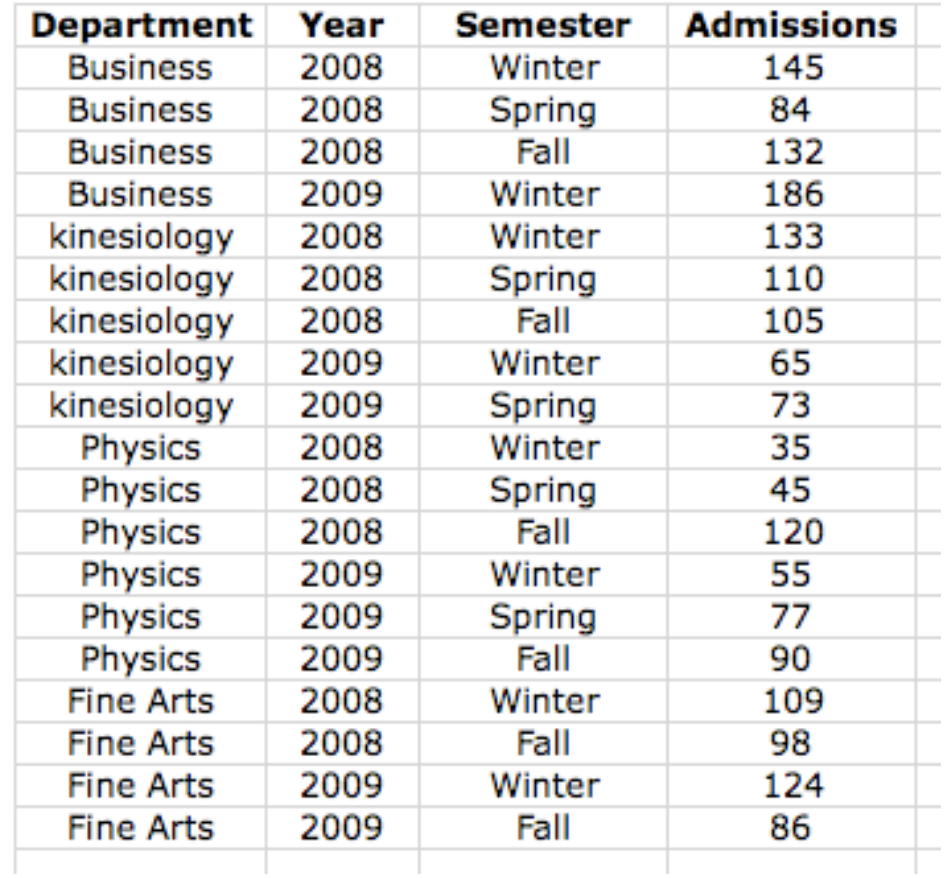

## Example
(2)

• Total
admissions

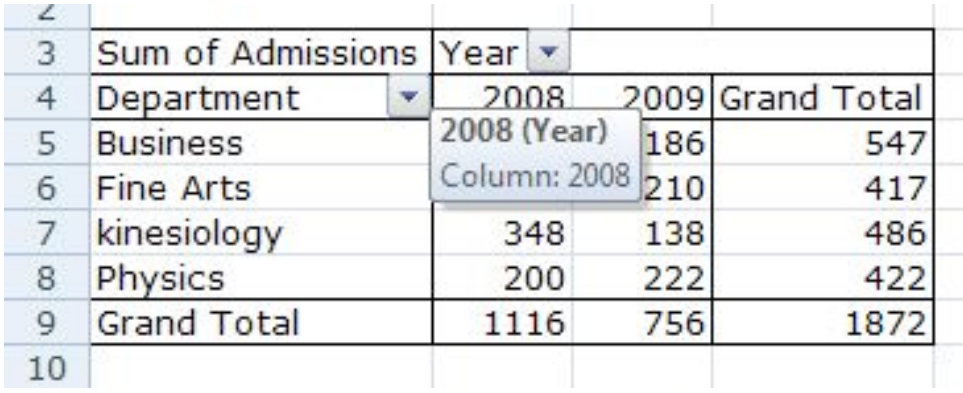

• Average
of
admissions

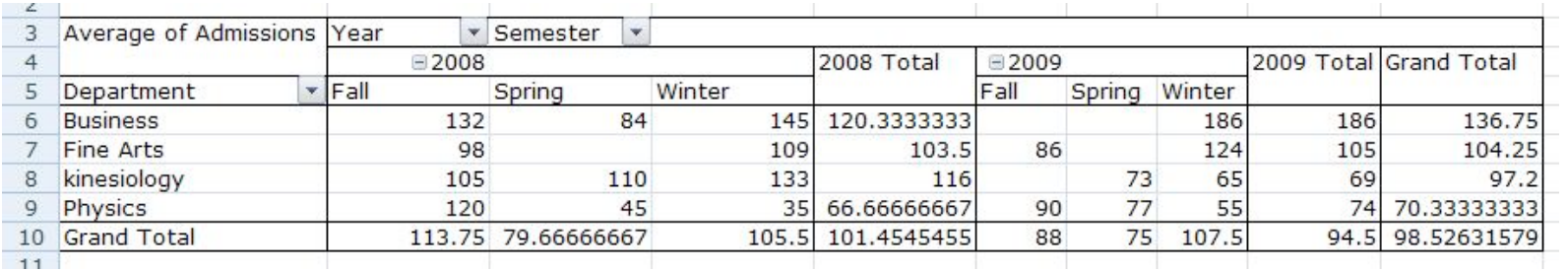

# Example
(3)

• Minimum
of
admissions

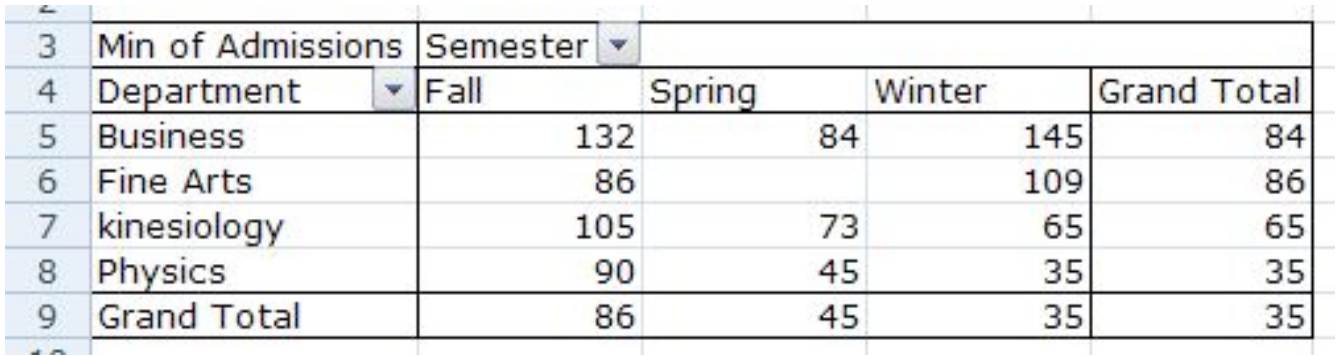

## Lookup Function

- Lookup functions can be used to find values (data)
in
a
data
table.
- Syntax:

=Lookup(lookup\_value,
lookup\_vector,
result\_vector) =Lookup(lookup\_value,
array)

• Example:

=LOOKUP(A2,
D2:D5,
E2:E5)

=LOOKUP(A2,
{300,
500,
1000,
10000},
{5,
10,
20,
50})

• Lookup vector should be in ascending order!

## Example
(1)

• Map point grades to letter grades using a lookup
table.

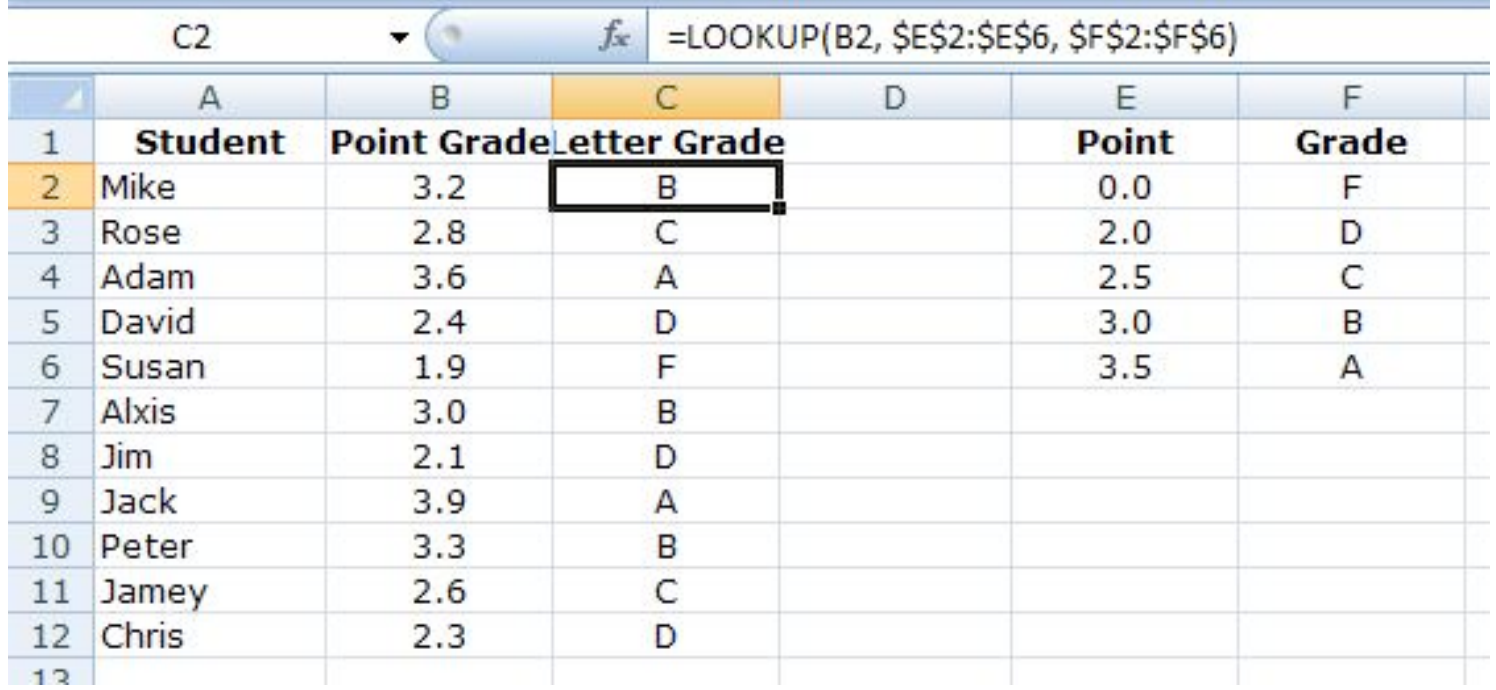

### Exercise

- Use a lookup table to compute the monthly Salary Tax based on
the
following
tax
rules:
	- Below
	\$2,500
	is
	exempt
	from
	tax
	- Between
	\$2,500
	and
	\$4,500
	pays
	10%
	- Between
	\$4,500
	and
	\$7,000
	pays
	15%
	- Between
	\$7,000
	and
	\$10,000
	pays
	20%
	- Above
	\$10,000
	pays
	30%

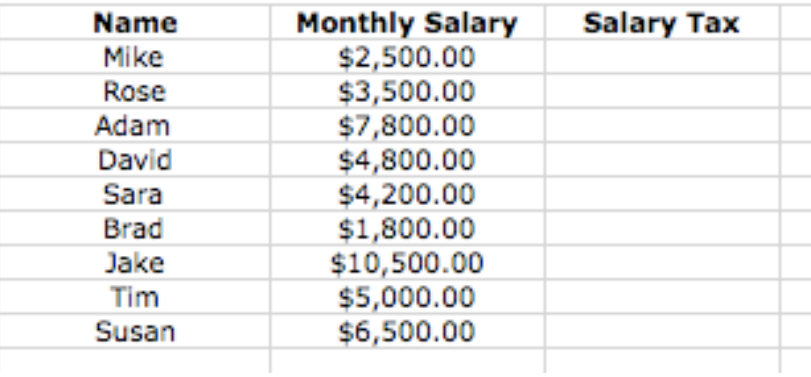